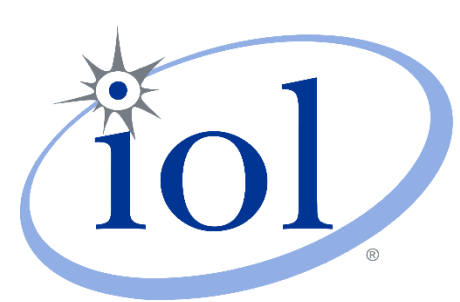

# University of New Hampshire<br>
InterOperability<br>
Laboratory<br>
WLAN Consortium<br>
802.11 Wireless Station Performance Test Suite<br>
Version 0.4<br>
TECHNICAL DOCUMENT

DURHAM, NH 03824 +1-603-862-0090 WWW.IOL.UNH.EDU

# <span id="page-1-0"></span>**REVISION & CHANGE HISTORY**

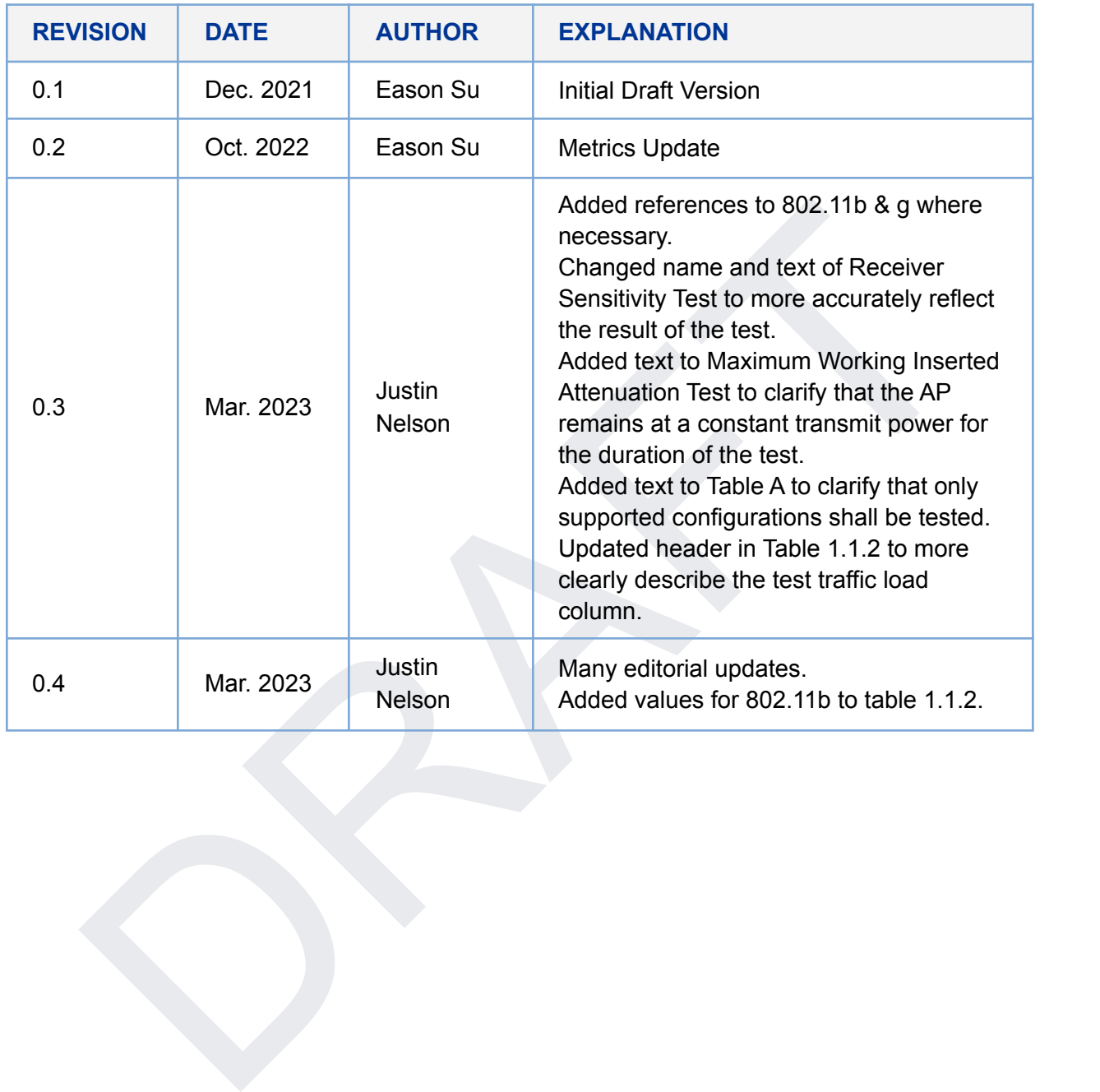

## <span id="page-2-0"></span>**ACKNOWLEDGEMENTS**

The University of New Hampshire would like to acknowledge the efforts of the following individuals in the development of this test suite.

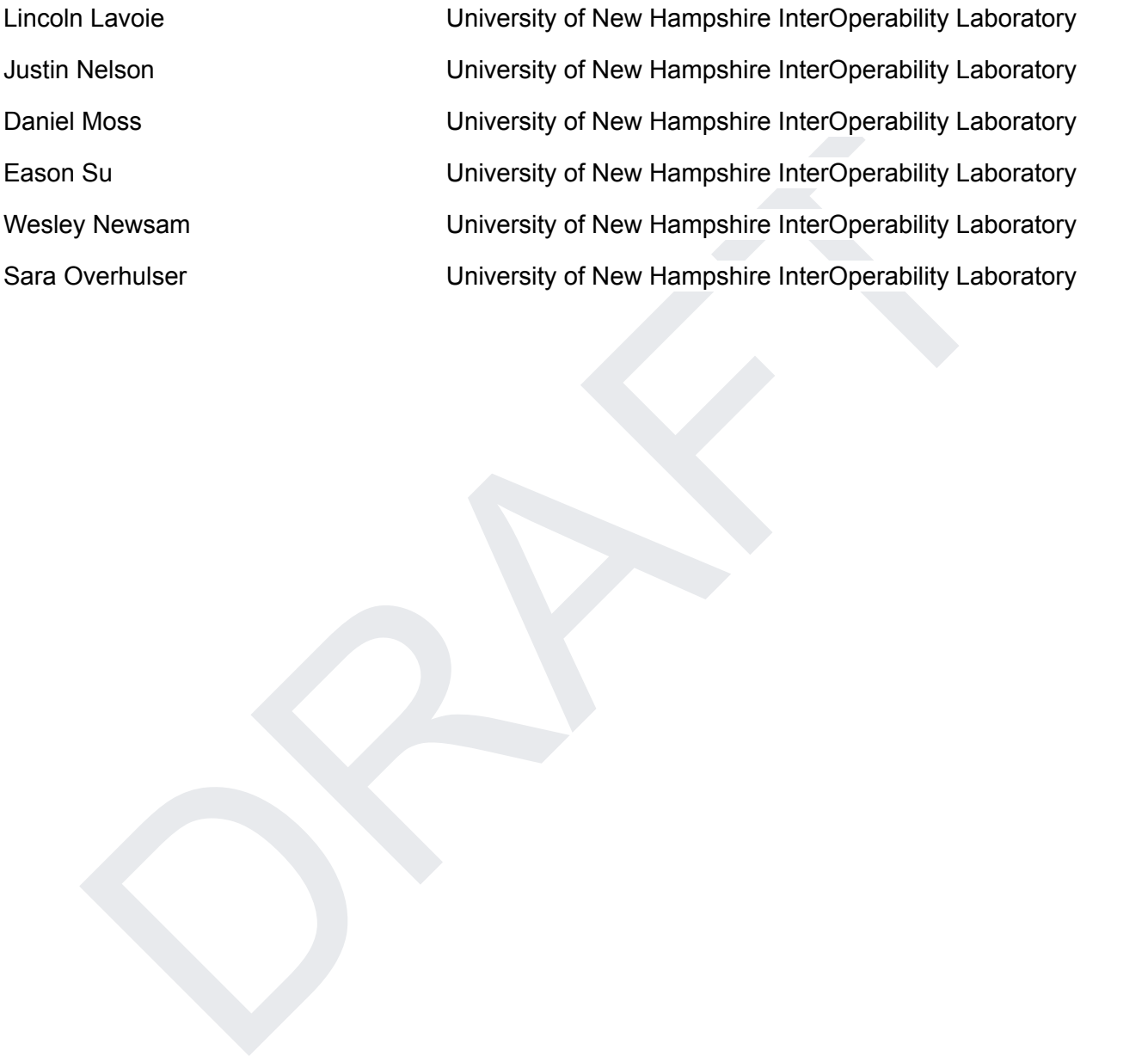

# <span id="page-3-0"></span>**INTRODUCTION**

#### **Overview**

The University of New Hampshire's InterOperability Laboratory (UNH-IOL) is an institution designed to improve the interoperability of standards based products by providing an environment where a product can be tested against other implementations of a standard.

Note that successful completion of all tests contained in this suite does not guarantee that the tested device will operate with other compliant devices. However, combined with satisfactory operation in the UNH-IOL's interoperability test bed, these tests provide a reasonable level of confidence that the Device Under Test (DUT) will function well in most environments.

#### **Organization of Tests**

device will operate with other compliant devices. However, combined with satisfactory<br>on in the UNH-IOL's interoperability lest bed, these tests provide a reasonable level of<br>ence that the Device Under Test (DUT) will func The tests contained in this document are organized to simplify the identification of information related to a test and to facilitate the actual testing process. Each test contains an identification that describes the test and provides cross-reference information. The discussion section covers background information and specifies why the test is to be performed. Tests are grouped in order to reduce setup time in the lab environment. Each test contains the following information:

#### **Test Number**

The Test Number associated with each test follows a simple grouping structure. Listed first is the Test Group Number followed by the test's number within the group. This allows for the addition of future tests to the appropriate groups of the test suite without requiring the renumbering of the subsequent tests.

#### **Purpose**

The purpose is a brief statement outlining what the test attempts to achieve. The test is written at the functional level. The section may also cover the assumptions made in the design or implementation of the test, as well as known limitations. Other items specific to the test are covered here.

#### **References**

This test was made with references to the following external specifications:

- [1] The Broadband Forum's *TR398-Issue 2 Corrigendum 1: Wi-Fi Residential & SOHO Performance Testing (2021, September)*. <https://www.broadband-forum.org/technical-reports>
- [2] 802.11-2020 IEEE Standard for Information technology Telecommunications and information exchange between systems Local and metropolitan area networks — Part 11: Wireless LAN Medium Access Control (MAC) and Physical Layer (PHY) **Specifications**

#### **Test Configuration & Setup**

The setup section describes the initial configuration of the test environment. Small changes in the configuration may be included in the test procedure.

#### **Procedure**

The procedure section of the test description contains the systematic instructions for carrying out the test. It provides a cookbook approach to testing and may be interspersed with observable results.

#### **Metrics (pass / fail criteria)**

able results.<br> **S** (pass / fall criteria)<br>
action lists the specific observables that can be examined by the tester in order to verify<br>
povides a short discussion on how to interpret them. The determination of a pass or fa This section lists the specific observables that can be examined by the tester in order to verify that the DUT is operating properly. When multiple values for an observable are possible, this section provides a short discussion on how to interpret them. The determination of a pass or fail outcome for a particular test is often based on the successful (or unsuccessful) detection of a certain observable.

#### **Definitions**

The following terms are used throughout this document.

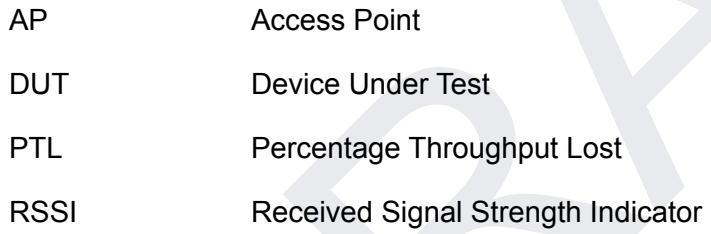

# <span id="page-5-0"></span>**TABLE OF CONTENTS**

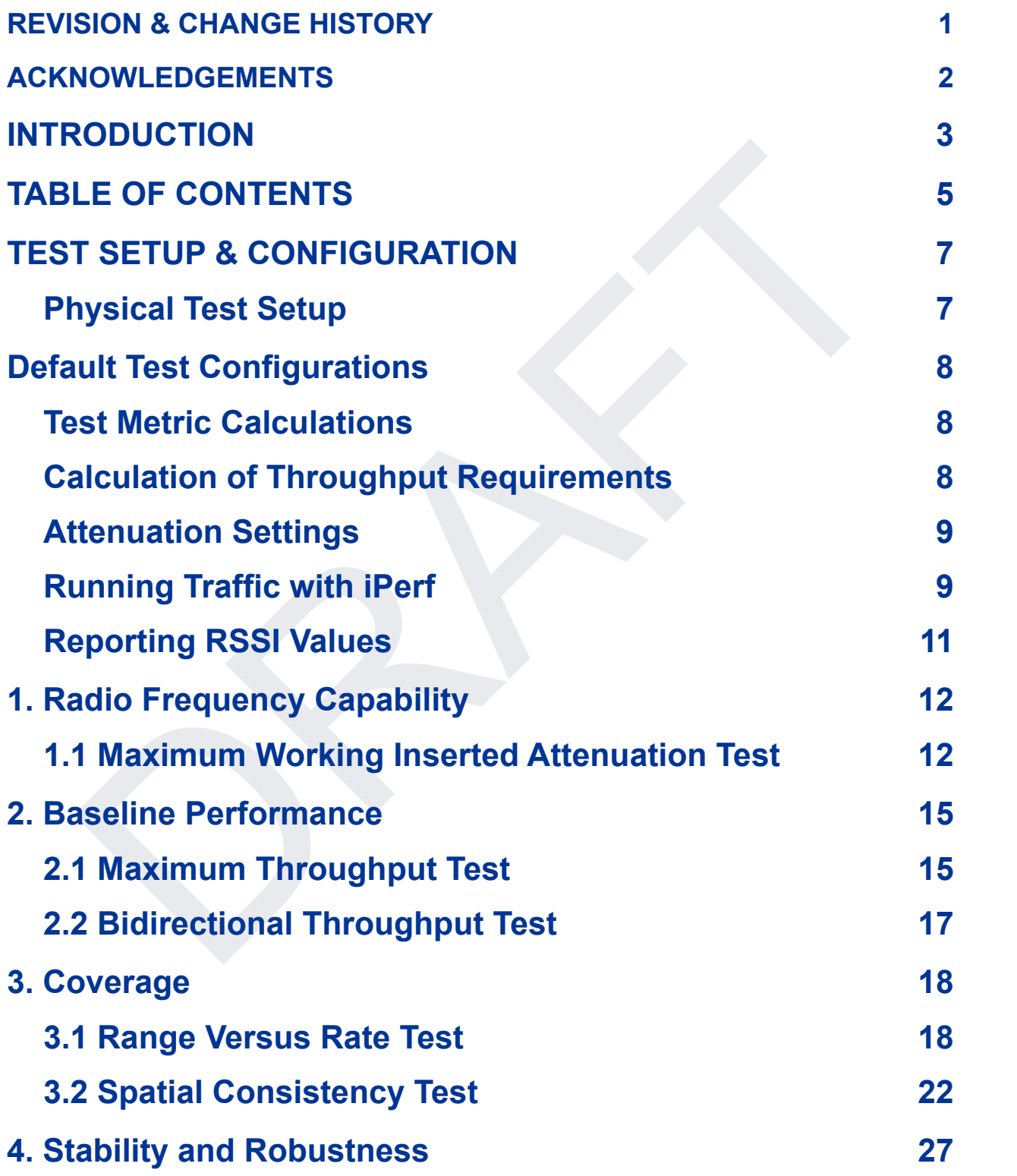

# **4.1 Long Term [Stability](#page-26-1) Test [27](#page-26-1)**

# <span id="page-7-0"></span>**TEST SETUP & CONFIGURATION**

This section provides general information about test setups, configurations, and other information that may be common across the test plan. Individual test cases may include additional information, changes, or diagrams, as required for the specific test case.

# <span id="page-7-1"></span>**Physical Test Setup**

Figure 1 below shows the test setup used throughout the test plan. Each test may not require use of all three Pal-6 simulated APs simultaneously.

Each Pal-6 device is connected to an attenuator used to simulate distance in various tests and is denoted with an arrow across a blue box.

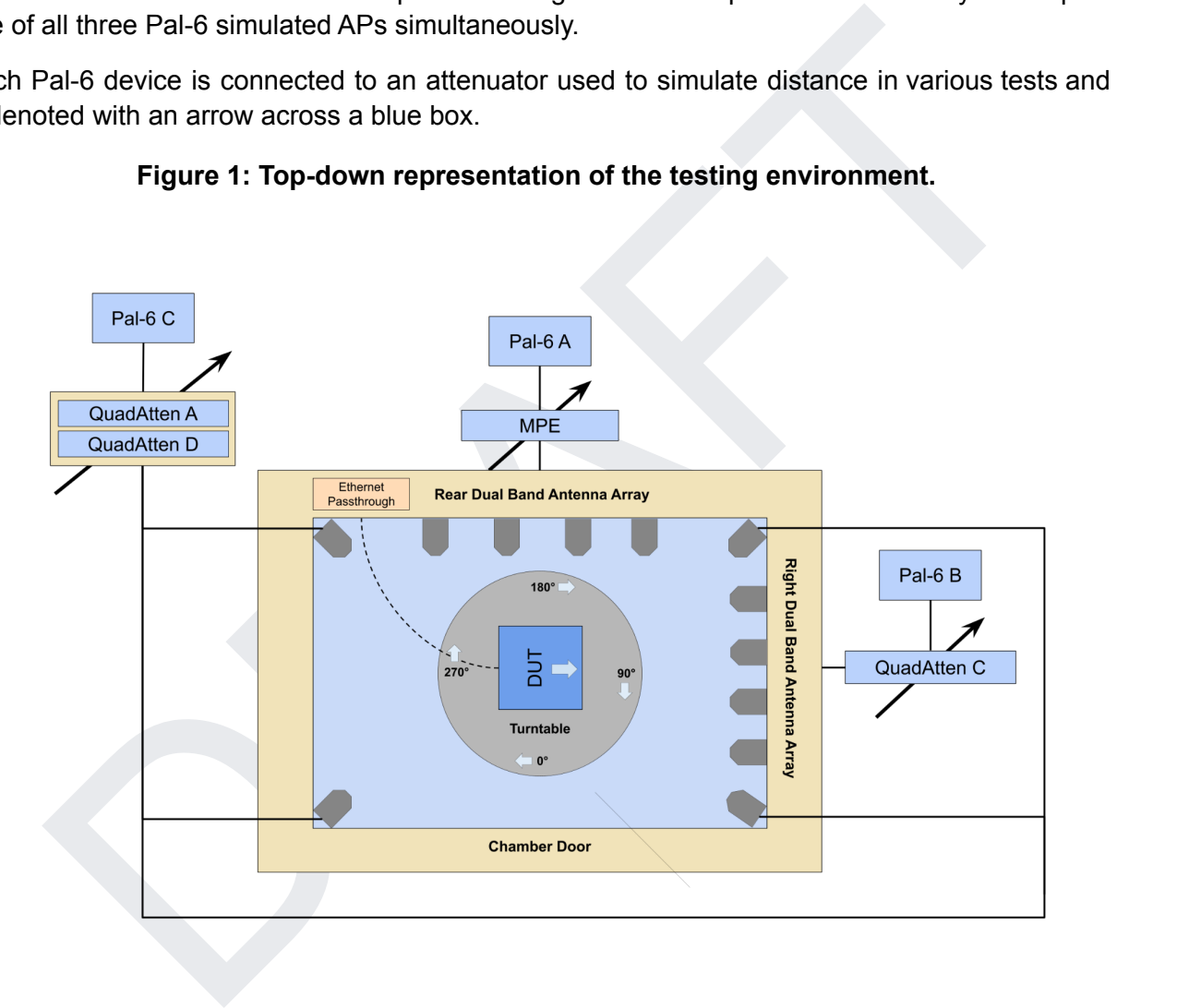

**Figure 1: Top-down representation of the testing environment.**

# <span id="page-8-0"></span>**Default Test Configuration**

The default test configuration is defined as any valid combination of the values below. A test configuration is chosen by the party requesting testing and must be provided in advance of the test. Individual test cases may update or alter these configurations as required for the specific testing scenario.

| <b>Band</b>              | <b>Modulation</b>                                                                                                    | <b>Channel Bandwidth</b> | <b>Spatial Streams</b> |
|--------------------------|----------------------------------------------------------------------------------------------------|--------------------------|------------------------|
| $2.4$ GHz                | 802.11a                                                                                                    | 20 MHz                   | 1                      |
| 5 GHz                    | 802.11b                                                                                                    | 40 MHz                   | $\overline{2}$         |
|                          | 802.11g                                                                                                    | 80 MHz                   | $\overline{3}$         |
|                          | 802.11n                                                                                                    | <b>160 MHz</b>           | 4                      |
|                          | 802.11ac                                                                                                    |                          |                        |
|                          | 802.11ax                                                                                                    |                          |                        |
| the time of reservation. | This section explains the process for calculating throughput requirements for devices depending<br>on various configuration settings and the operational mode of the DUT chosen by the vendor at                                                                                                    |                          |                        |
|                          | <b>Calculation of Throughput Requirements</b>                                                                                                    |                          |                        |
|                          | For each test, a baseline requirement is given based on a device set to one of the following<br>configurations specified in Table B. The baseline throughput requirement corresponding to the<br>band and modulation selection from Table A shall apply to all testing.<br>Table B: Baseline Configuration for Throughput Requirements |                          |                        |
| <b>Band</b>              | <b>Modulation</b>                                                                                                    | <b>Channel Width</b>     | <b>NSS</b>             |
|                          |                                                                                                    |                          |                        |

**Table A: Default Test Configuration Options**

## <span id="page-8-1"></span>**Test Metric Calculations**

# <span id="page-8-2"></span>**Calculation of Throughput Requirements**

| <b>Band</b> | <b>Modulation</b> | <b>Channel Width</b> | <b>NSS</b> |
|-------------|-------------------|----------------------|------------|
| 2.4 GHz     | 802.11b           | N/A                  |            |
| 2.4 GHz     | 802.11g           | N/A                  |            |
| 2.4 GHz     | 802.11n           | 20 MHz               |            |
| 2.4 GHz     | 802.11ax          | 20 MHz               |            |

**Table B: Baseline Configuration for Throughput Requirements**

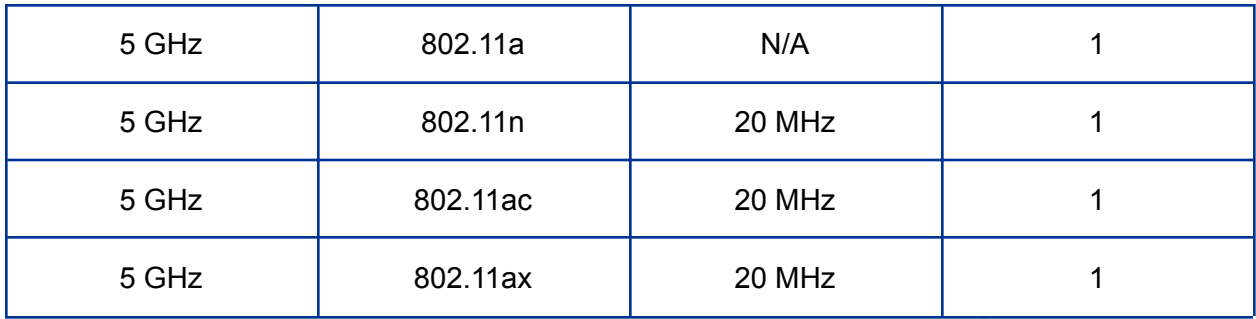

The following formula is used to calculate the actual throughput requirement as a function of the baseline requirement:

```
Requirement = (Baseline) * (SpatialStreamModifier) * (ChannelWidth Modifier)
```
Refer to Table C to calculate the modifier value for each corresponding setting. For each setting on the left hand column, replace its modifier variable in the above formula with the corresponding modifier formula in the right hand column.

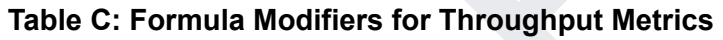

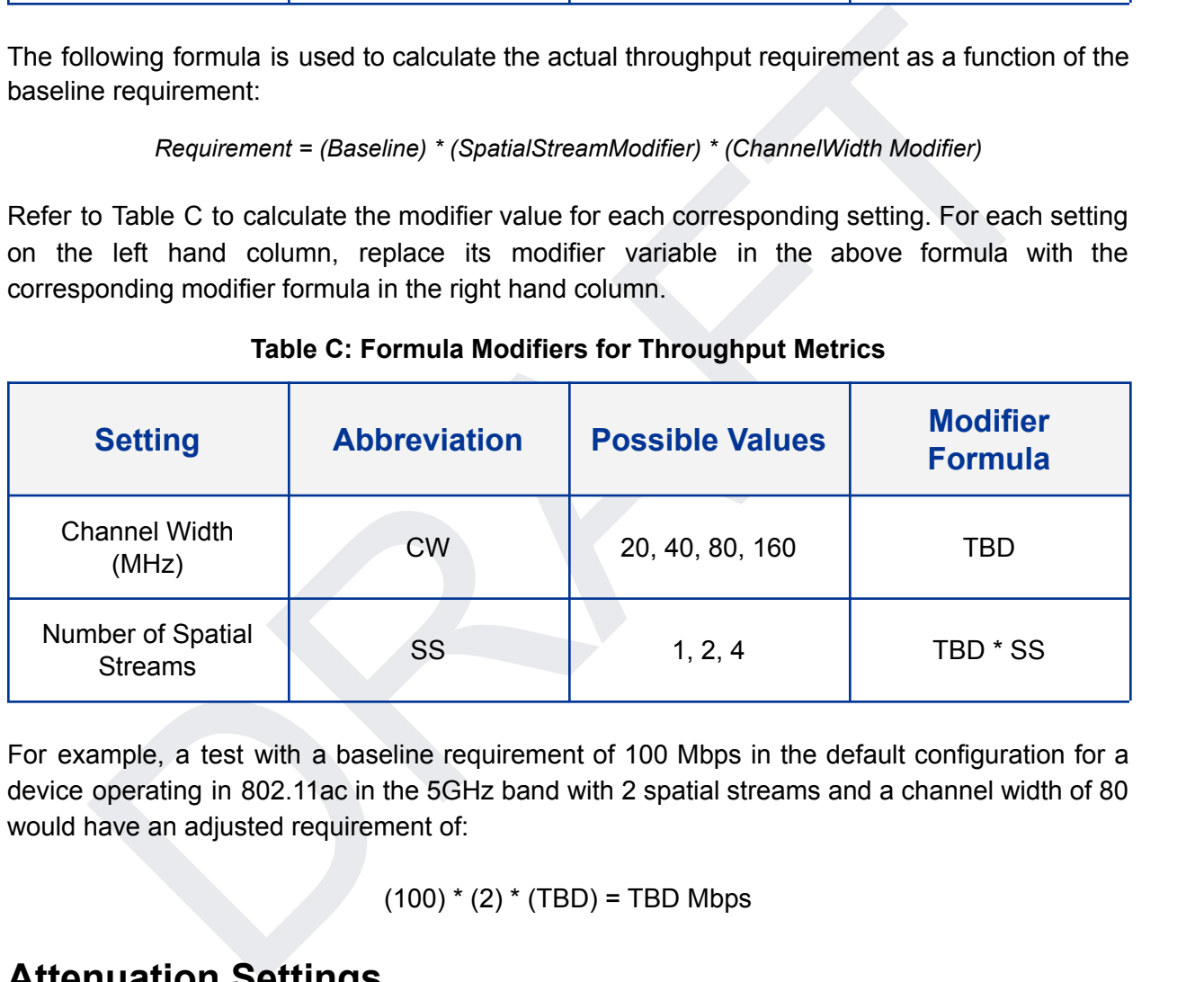

For example, a test with a baseline requirement of 100 Mbps in the default configuration for a device operating in 802.11ac in the 5GHz band with 2 spatial streams and a channel width of 80 would have an adjusted requirement of:

 $(100) * (2) * (TBD) = TBD Mbps$ 

# <span id="page-9-0"></span>**Attenuation Settings**

This test uses the following pre-set attenuation values for sections which refer to devices at "Short", "Medium", and "Long" ranges in both the 2.4 and 5GHz bands.

**Table D: Definition of Attenuation Ranges**

|  | <b>Configuration</b> | <b>Wi-Fi Band</b> | <b>Short</b><br><b>Attenuation</b> | <b>Medium</b><br><b>Attenuation</b> | Long<br><b>Attenuation</b> |
|--|----------------------|-------------------|------------------------------------|-------------------------------------|----------------------------|
|--|----------------------|-------------------|------------------------------------|-------------------------------------|----------------------------|

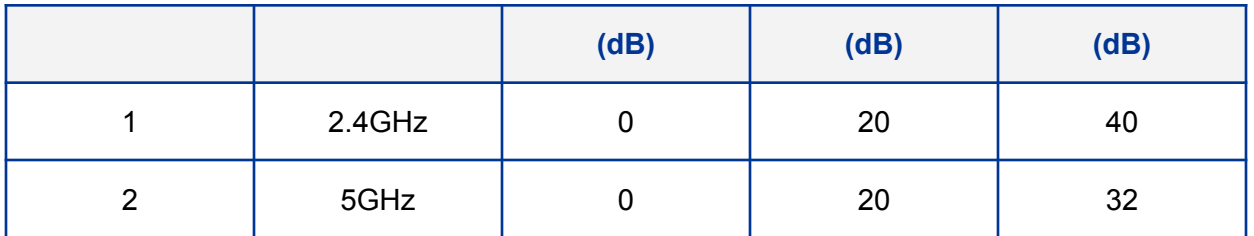

# <span id="page-11-0"></span>**Running Traffic with iPerf**

Where the open source program iPerf3 is used to implement the traffic throughput measurements within this test plan, a predetermined set of command line flags shall be used to start and run the iPerf3 program as documented below, unless a specific test case provides alternate commands, to ensure consistency within testing.

form between the client and server processes. For the purposes of definitions below, the<br>ands assume the iPerf3 server process is frunting on the STA side and the client process<br>ing on the AP side of the Wi-Fi link. The pr The iPerf3 program runs as either a client or server process, where the server acts as a traffic reflector/recipient, while the client is responsible for the definition of specific tests/measurements to perform between the client and server processes. For the purposes of definitions below, the commands assume the iPerf3 server process is running on the STA side and the client process is running on the AP side of the Wi-Fi link. The processes MAY be run on either side of the link during testing, provided the uplink/downlink definitions are consistently maintained.

The iPerf3 server shall be started with the command iPerf3 --server. Specific client commands for each test scenario are located below. An explanation of the commands follows, for information only.

*iPerf3 --client SERVER\_IP --time TEST\_TIME --bitrate 0 –parallel 10 –reverse --omit 2*

*iPerf3 --client SERVER\_IP --time --bitrate –reverse --udp --omit 2*

SERVER IP address is the IP address of the system where the server is running.

TEST\_TIME is the length of time the measurement will run for. This is set within each test case below.

The bitrate parameter is set to zero, to instruct iPerf3 to attempt to determine (measure) the maximum throughput between the client and server.

The parallel parameter instructs iPerf3 to run five measurement streams in parallel between the client and server. This improves the overall accuracy of the measurement. The individual bandwidth used by each stream can vary, and the summation/average is used to calculate the overall measurement.

The reverse parameter instructs iPerf3 to measure the bandwidth from the server to the client. The default behavior performs the measurement from the client to the server.

The udp parameter instructs iPerf3 to use the UDP transport for traffic. When not specified, TCP traffic is used instead.

The omit 2 parameter instructs iPerf3 to "discard" the first 2 seconds of the measurement, to avoid inclusion of TCP slow start, etc.

Additional commands MAY be used to alter/direct logging or format of results, such as the --logfile or --json options. However, any additional command shall NOT alter the operation or measurement traffic used by the program.

The iPerf3 programs shall be run on a Linux based system, using a kernel version of 4.14 or newer. The system shall include at least one processor, with two cores, of at least 2 GHz. The processor compute power available on the DUT may impact the performance results. To avoid this impact, it might be possible to run the iPerf3 process separately from the STA device, if the DUT can perform IP routing between a wired Ethernet interface and the Wi-Fi interface being tested.

*This section has been modified from BBF TR-398 Issue 2 Corrigendum 1 (Ref[1])*

## **Reporting RSSI Values**

<span id="page-12-0"></span>orting RSSI Values<br>
nch throughput traffic measurement, a corresponding RSSI measurement is also taken<br>
he AP. These values are reported alongside each throughput measurement in each<br>
1. For each throughput traffic measurement, a corresponding RSSI measurement is also taken from the AP. These values are reported alongside each throughput measurement in each section.

# <span id="page-13-0"></span>**1. Radio Frequency Capability**

## <span id="page-13-1"></span>**1.1 Maximum Working Inserted Attenuation Test**

#### **Purpose:**

The Maximum Working Inserted Attenuation Test measures the DUT's ability to receive increasingly weak signals. Distance is simulated between the DUT and AP using increasing attenuation until the connection begins to degrade. This point is measured as the maximum working inserted attenuation and repeated through multiple coding schemes to ensure consistency.

ation until the connection begins to degrade. This point is measured as the maximum<br>ation until the connection and repeated through multiple coding schemes to ensure<br>tency.<br>For example the control of the receiver's sensiti Receiver Sensitivity is a receiver's ability to receive and correctly demodulate weak signals. This test provides a simplified measurement of the receiver's sensitivity, relative to the total attenuation inserted between the DUT and the AP. Note, this total attenuation includes both the "air-gap" between the STA and the test setup antennas, as well as the additional attenuation inserted by the programmable attenuator. During the test, the AP is limited to a single coding scheme and maintains a constant transmission power. The point at which the connection degrades represents the receiver's approximate sensitivity. The test is repeated with multiple coding schemes, ensuring the DUT should smoothly transition between coding schedules as the attenuation increases in normal operation. This is an approximate measurement only, where a detailed receiver sensitivity measurement would typically be performed in a controlled test environment with calibrated transmitter power levels.

#### **Test Configuration & Setup:**

- 1. This test uses the physical setup shown in Figure 1.
- 2. This test shall be run under one configuration specified in Table 1.1.1.

#### **Table 1.1.1: Wi-Fi Test Configurations for Maximum Working Inserted Attenuation Test**

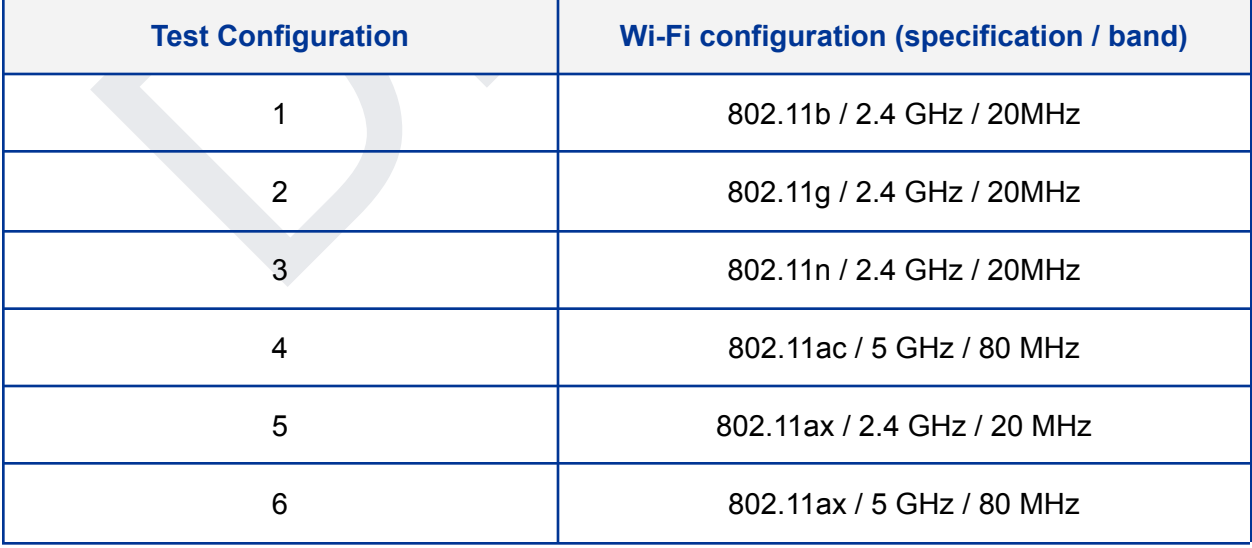

**NOTE:** All configurations shall use an access point supporting one spatial stream (Nss=1).

#### **Procedure:**

- 1. Set the rotation angle to 0 degrees.
- 2. Configure the AP to the correct MCS rate as defined in table 1.1.2 for the current configuration.
- 3. Configure the Traffic Generator to use the applicable test data rate from table 1.1.2.
- 4. Allow the DUT to associate with the AP.
- 5. Configure the attenuator to 0dB.
- 6. Enable packet generation from the AP to the DUT for 20 seconds.
- 7. Record the PTL.
- 8. Increase the attenuator by 1dB.
- 9. Repeat steps 6-8 until the PTL is greater than 10%. Record the final attenuation value as the maximum working inserted attenuation.
- 10. Increase the rotation angle by 45 degrees
- 11. Repeat steps 5-10 until the DUT has been rotated by 360 degrees. Calculate the average maximum working inserted attenuation.
- 12. Repeat steps 1-11 for each MCS test index applicable to the test configuration from Table 1.1.2.

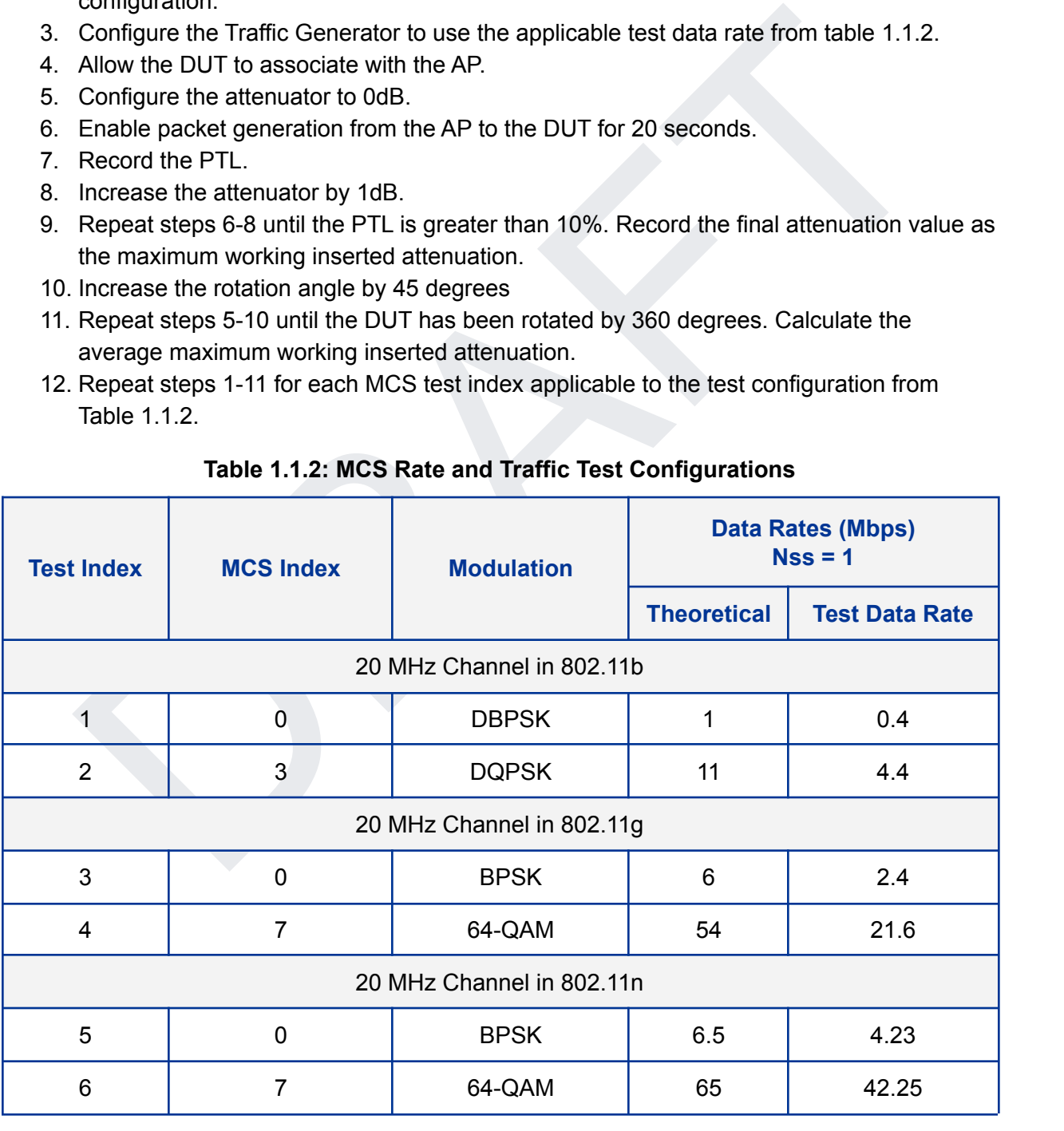

#### **Table 1.1.2: MCS Rate and Traffic Test Configurations**

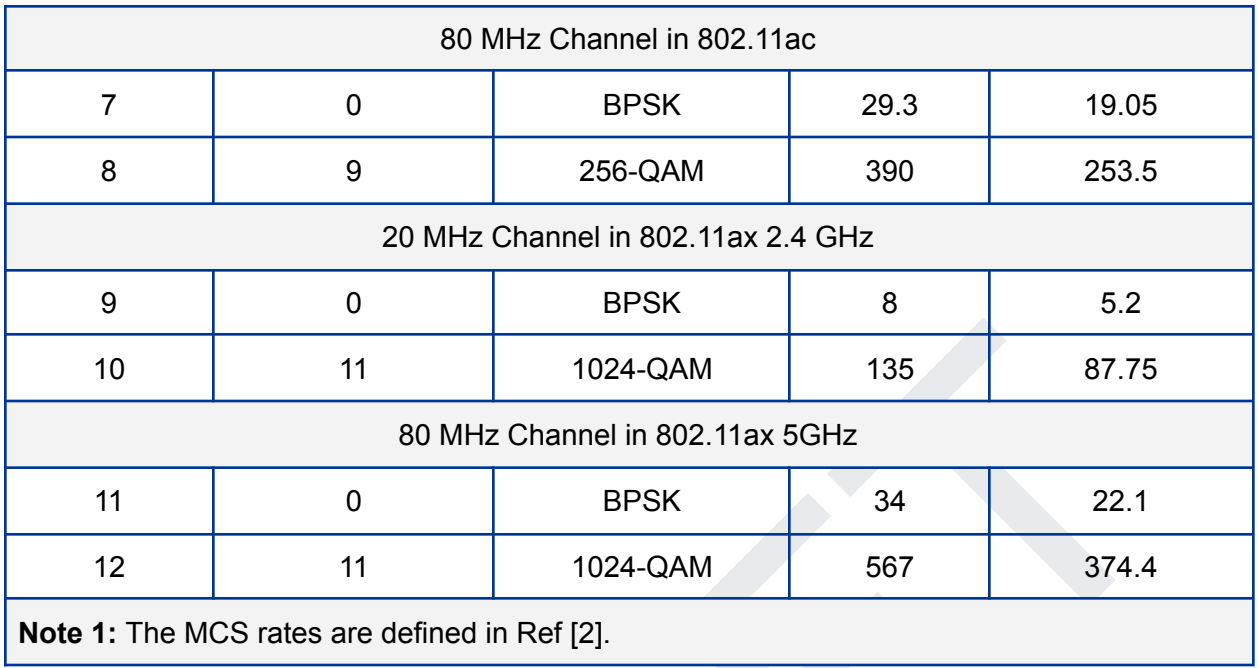

#### **Metrics (pass/fail criteria):**

**Table 1.1.3: Required Inserted Attenuation**

| 10                                                                                                    |                                               | 11               |             | 1024-QAM<br>135                 |            | 87.75 |                                       |  |
|----------------------------------------------------------------------------------------------------|-----------------------------------------------|------------------|-------------|---------------------------------|------------|-------|---------------------------------------|--|
|                                                                                                    |                                               |                  |             | 80 MHz Channel in 802.11ax 5GHz |            |       |                                       |  |
| 11                                                                                                    |                                               | $\mathbf 0$      |             | <b>BPSK</b><br>34               |            |       | 22.1                                  |  |
| 12                                                                                                    |                                               | 11               |             | 1024-QAM                        | 567        |       | 374.4                                 |  |
|                                                                                                    | Note 1: The MCS rates are defined in Ref [2]. |                  |             |                                 |            |       |                                       |  |
| Metrics (pass/fail criteria):<br>1. The measured average (between all rotation points) maximum working inserted<br>attenuation (inserted attenuation) in the test shall reach the minimum required working<br>inserted attenuation outlined in Table 1.1.3.<br>Table 1.1.3: Required Inserted Attenuation |                                               |                  |             |                                 |            |       |                                       |  |
| <b>Test Index</b>                                                                                                    |                                               | <b>MCS Index</b> |             | <b>Modulation</b>               |            |       | <b>Inserted</b><br><b>Attenuation</b> |  |
| 1                                                                                                    |                                               | $\mathbf 0$      |             | <b>DBPSK</b>                    |            |       | <b>TBD</b>                            |  |
| $\overline{2}$                                                                                                    |                                               | 3                |             | <b>DQPSK</b>                    |            |       | <b>TBD</b>                            |  |
| 3<br>0                                                                                                    |                                               |                  | <b>BPSK</b> |                                 | <b>TBD</b> |       |                                       |  |
| $\overline{\mathbf{4}}$                                                                                                    | $\overline{7}$                                |                  |             |                                 | 64-QAM     |       | <b>TBD</b>                            |  |
| 5                                                                                                    | 0<br><b>BPSK</b>                              |                  |             |                                 |            |       | 56                                    |  |
| $6\phantom{1}$                                                                                                    | $\overline{7}$                                |                  |             | 64-QAM                          |            |       | 38                                    |  |
| $\overline{7}$<br>0                                                                                                    |                                               |                  | <b>BPSK</b> |                                 | 46         |       |                                       |  |
|                                                                                                    |                                               |                  |             |                                 |            |       |                                       |  |

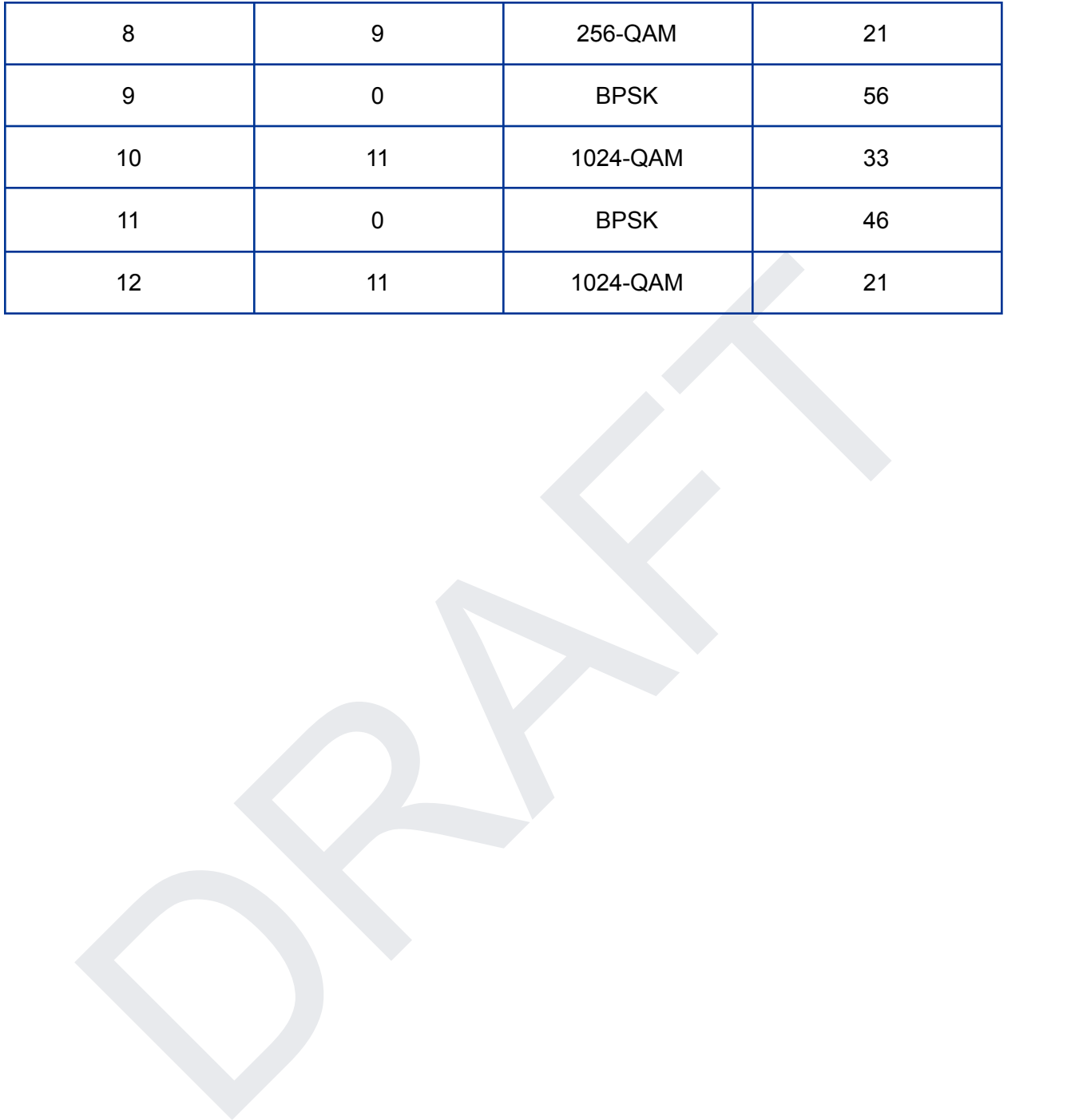

# <span id="page-17-0"></span>**2. Baseline Performance**

# <span id="page-17-1"></span>**2.1 Maximum Throughput Test**

#### **Purpose:**

The Maximum Throughput Test is designed to measure the maximum throughput performance of the DUT over an ideal channel (i.e. a short distance).

#### **Test Configuration & Setup:**

- 1. This test uses the physical setup shown in Figure 1.
- 2. This test shall be run under one configuration specified in Table B.

#### **Procedure:**

- 1. Allow the DUT to associate with the AP.
- 2. Measure the downlink TCP throughput to the STA using a test time of 120 seconds.
- 3. Measure the uplink TCP throughput to the STA using a test time of 120 seconds.

#### **Metrics (pass/fail criteria):**

1. The measured average throughput shall meet the performance requirement determined by the baseline requirement outlined in Table 2.1.2 adjusted for the current configuration.

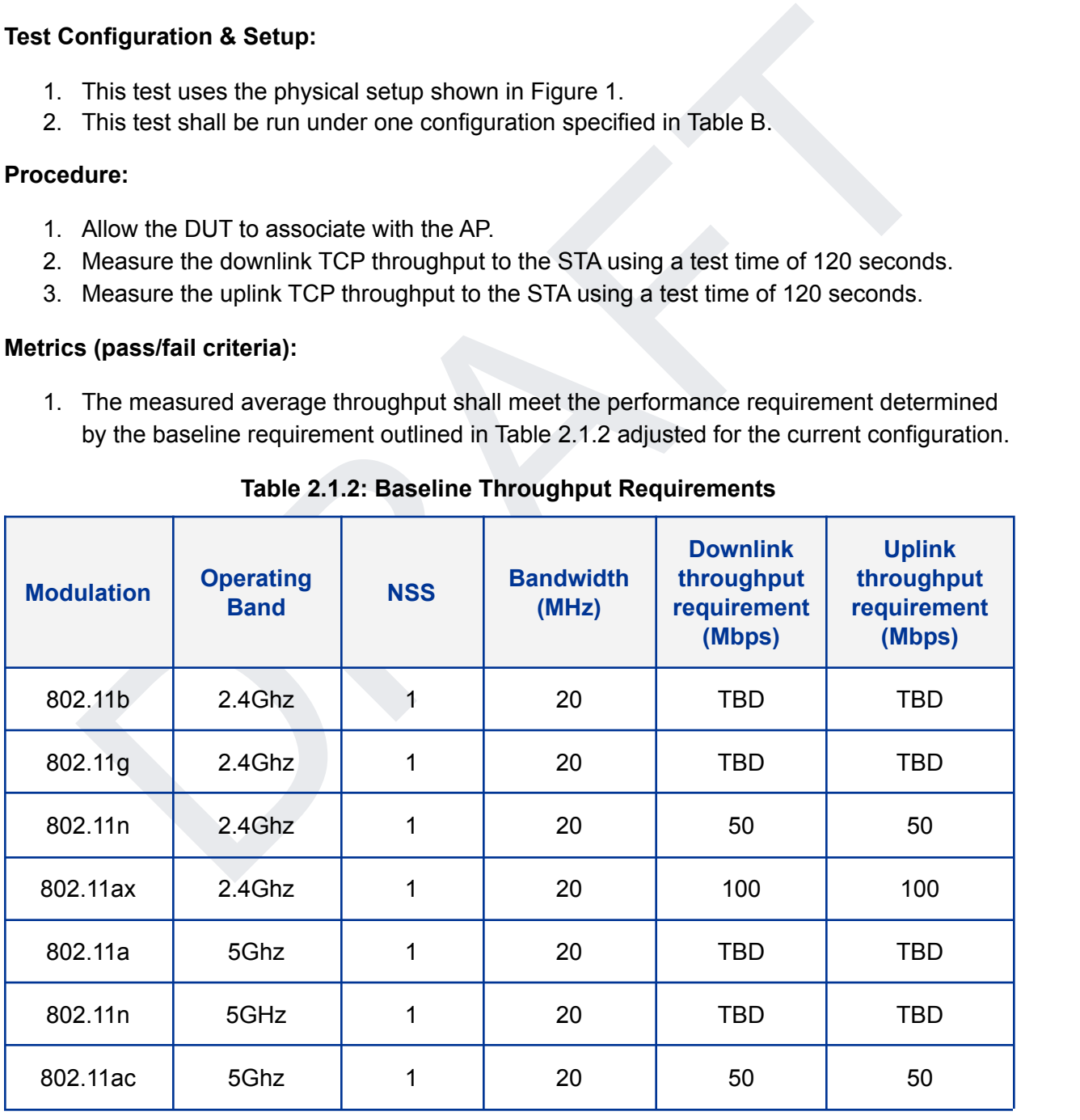

#### **Table 2.1.2: Baseline Throughput Requirements**

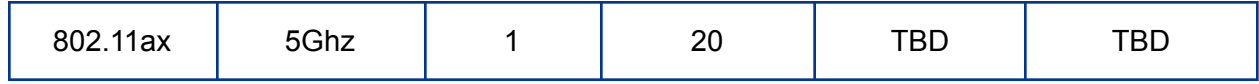

# <span id="page-19-0"></span>**2.2 Bidirectional Throughput Test**

#### **Purpose:**

The Bidirectional Throughput Test measures the uplink and downlink throughput achieved simultaneously through the DUT and an AP.

#### **Test Configuration & Setup:**

- 1. This test uses the physical setup shown in Figure 1.
- 2. This test shall be run under the configuration as chosen from Table A.
- 3. This test requires two instances of iPerf servers running on the DUT, each with the same IP address on separate ports.

#### **Procedure:**

- 1. Allow the DUT to associate with the AP.
- 2. Measure the baseline uplink TCP throughput to the AP for 120 seconds. Record these results as Baseline\_UL\_Throughput
- 3. Measure the baseline downlink TCP throughput to the AP for 120 seconds. Record these results as Baseline\_DL\_Throughput
- 4. Set the downlink data rate for the bidirectional UDP traffic streams at 45% of Baseline\_DL\_Throughput. Record this as DL\_Throughput
- 5. Set the uplink data rate for the bidirectional UDP traffic streams at 45% of Baseline\_UL\_Throughput. Record this as DL\_Throughput
- This test uses the physical setup shown in Figure 1.<br>This test shall be nun under the configuration as chosen from Table A.<br>This test requires two instances of iPerf servers running on the DUT, each with the same<br>IP addres 6. Run bidirectional traffic for a test time of 120 seconds, recording the number of packets sent, received, and dropped in both directions.
- 7. Record the PTL as the number of packets lost in both the downlink and uplink directions divided by the total number of packets sent by the DUT and AP in both directions.
- 8. Repeat steps 2-7 for each attenuation as outlined in Table D.

#### **Metrics (pass/fail criteria):**

1. The measured PTL shall not exceed 1E-2 for all points in each selected configuration.

# <span id="page-20-0"></span>**3. Coverage**

# <span id="page-20-1"></span>**3.1 Range Versus Rate Test**

#### **Purpose:**

The Range versus Rate Test intends to measure the baseband and RF chain performance of a Wi-Fi device. The attenuation of signals due to range increase is achieved by using an attenuator between the DUT and the AP. The increase of attenuation can approximate the distance between the DUT and AP, according to the freespace loss for the given band (i.e. 2.4 or 5 GHz). This assumes a line-of-sight channel between the DUT and AP.

#### **Test Configuration & Setup:**

- 1. This test uses the physical setup shown in Figure 1.
- 2. This test shall be run under the configuration as chosen from Table A.

#### **Table 3.1.1: Attenuation Ranges for RF chain during the test**

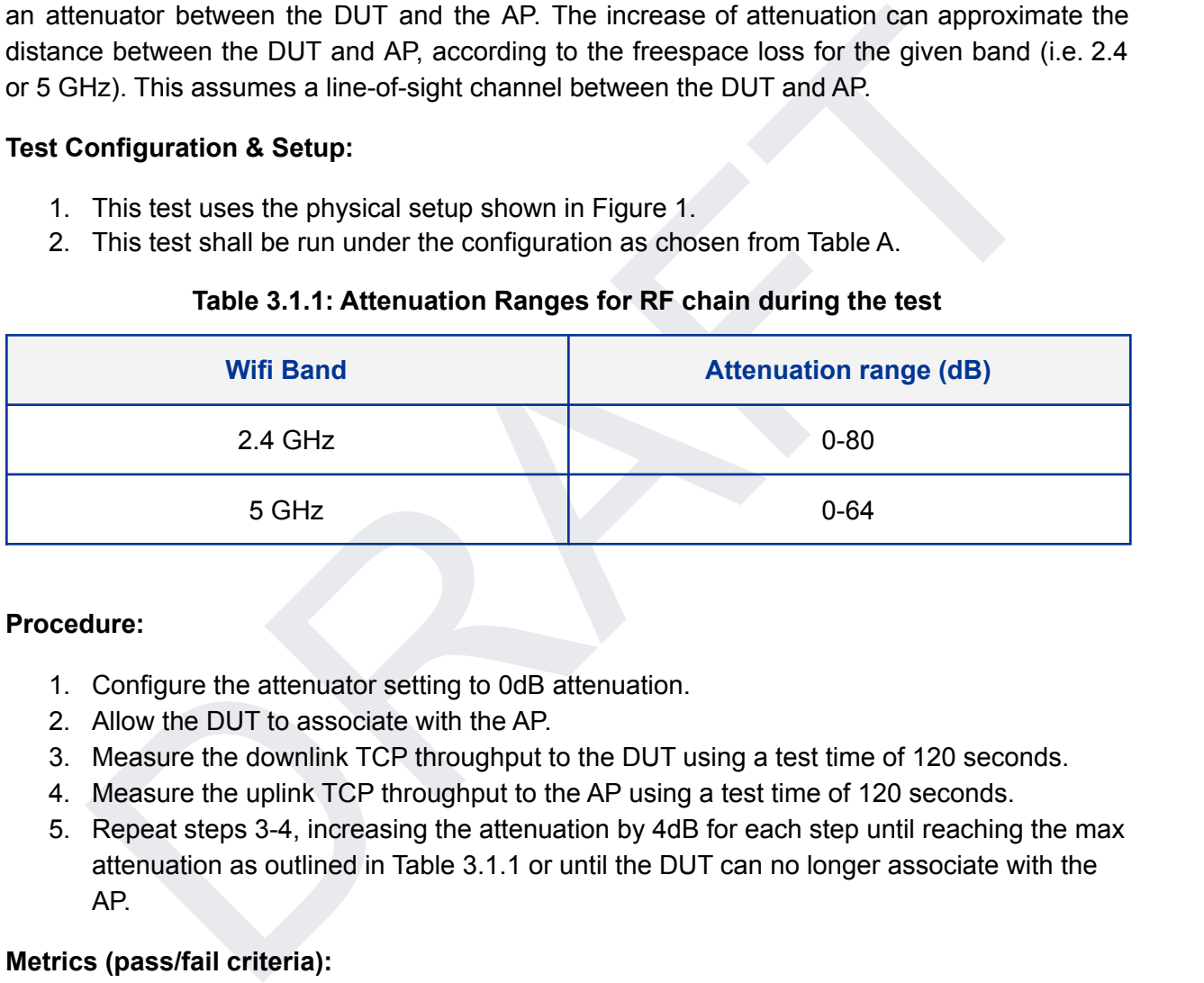

#### **Procedure:**

- 1. Configure the attenuator setting to 0dB attenuation.
- 2. Allow the DUT to associate with the AP.
- 3. Measure the downlink TCP throughput to the DUT using a test time of 120 seconds.
- 4. Measure the uplink TCP throughput to the AP using a test time of 120 seconds.
- 5. Repeat steps 3-4, increasing the attenuation by 4dB for each step until reaching the max attenuation as outlined in Table 3.1.1 or until the DUT can no longer associate with the AP.

#### **Metrics (pass/fail criteria):**

1. The measured average throughput shall meet the performance requirements calculated according to the corresponding baseline in Table 3.1.2 or 3.1.3 for each selected configuration. For each configuration, the test allows no more than 2 testing points to fall below the throughput requirement.

|                       | <b>Baseline Throughput Requirements (Mbps)</b> |            |            |            |            |                |                 |            |
|-----------------------|------------------------------------------------|------------|------------|------------|------------|----------------|-----------------|------------|
| Attenua-<br>tion (dB) | 802.11b                                        |            | 802.11g    |            |            | 802.11n 2.4GHz | 802.11ax 2.4GHz |            |
|                       | <b>DL</b>                                      | <b>UL</b>  | <b>DL</b>  | <b>UL</b>  | <b>DL</b>  | <b>UL</b>      | <b>DL</b>       | <b>UL</b>  |
| $\mathsf 0$           | <b>TBD</b>                                     | <b>TBD</b> | <b>TBD</b> | <b>TBD</b> | <b>TBD</b> | <b>TBD</b>     | <b>TBD</b>      | <b>TBD</b> |
| 4                     | <b>TBD</b>                                     | <b>TBD</b> | <b>TBD</b> | <b>TBD</b> | <b>TBD</b> | <b>TBD</b>     | <b>TBD</b>      | TBD        |
| 8                     | <b>TBD</b>                                     | <b>TBD</b> | <b>TBD</b> | <b>TBD</b> | <b>TBD</b> | TBD.           | <b>TBD</b>      | <b>TBD</b> |
| 12                    | <b>TBD</b>                                     | <b>TBD</b> | <b>TBD</b> | TBD        | <b>TBD</b> | <b>TBD</b>     | <b>TBD</b>      | TBD        |
| 16                    | <b>TBD</b>                                     | <b>TBD</b> | <b>TBD</b> | <b>TBD</b> | <b>TBD</b> | <b>TBD</b>     | <b>TBD</b>      | <b>TBD</b> |
| 20                    | <b>TBD</b>                                     | <b>TBD</b> | <b>TBD</b> | <b>TBD</b> | <b>TBD</b> | <b>TBD</b>     | <b>TBD</b>      | <b>TBD</b> |
| 24                    | <b>TBD</b>                                     | <b>TBD</b> | <b>TBD</b> | <b>TBD</b> | <b>TBD</b> | <b>TBD</b>     | <b>TBD</b>      | <b>TBD</b> |
| 28                    | <b>TBD</b>                                     | <b>TBD</b> | TBD        | TBD        | TBD        | <b>TBD</b>     | TBD             | <b>TBD</b> |
| 32                    | <b>TBD</b>                                     | <b>TBD</b> | TBD        | <b>TBD</b> | <b>TBD</b> | <b>TBD</b>     | TBD             | <b>TBD</b> |
| 36                    | <b>TBD</b>                                     | <b>TBD</b> | <b>TBD</b> | <b>TBD</b> | <b>TBD</b> | <b>TBD</b>     | <b>TBD</b>      | TBD        |
| 40                    | <b>TBD</b>                                     | <b>TBD</b> | TBD        | <b>TBD</b> | <b>TBD</b> | <b>TBD</b>     | <b>TBD</b>      | TBD        |
| 44                    | <b>TBD</b>                                     | <b>TBD</b> | TBD        | <b>TBD</b> | <b>TBD</b> | <b>TBD</b>     | TBD             | TBD        |
| 48                    | TBD                                            | TBD        | TBD        | <b>TBD</b> | <b>TBD</b> | TBD            | TBD             | TBD        |
| 52                    | <b>TBD</b>                                     | <b>TBD</b> | TBD.       | <b>TBD</b> | TBD        | <b>TBD</b>     | TBD             | TBD        |
| 56                    | <b>TBD</b>                                     | <b>TBD</b> | <b>TBD</b> | <b>TBD</b> | <b>TBD</b> | <b>TBD</b>     | <b>TBD</b>      | TBD        |
| 60                    | <b>TBD</b>                                     | <b>TBD</b> | TBD        | TBD        | TBD        | <b>TBD</b>     | <b>TBD</b>      | TBD        |
| 64                    | <b>TBD</b>                                     | <b>TBD</b> | <b>TBD</b> | <b>TBD</b> | <b>TBD</b> | <b>TBD</b>     | <b>TBD</b>      | <b>TBD</b> |
| 68                    | <b>TBD</b>                                     | <b>TBD</b> | <b>TBD</b> | <b>TBD</b> | <b>TBD</b> | <b>TBD</b>     | <b>TBD</b>      | <b>TBD</b> |
| 72                    | <b>TBD</b>                                     | <b>TBD</b> | <b>TBD</b> | <b>TBD</b> | <b>TBD</b> | <b>TBD</b>     | <b>TBD</b>      | <b>TBD</b> |
| 76                    | <b>TBD</b>                                     | <b>TBD</b> | <b>TBD</b> | <b>TBD</b> | <b>TBD</b> | <b>TBD</b>     | <b>TBD</b>      | <b>TBD</b> |
| 80                    | <b>TBD</b>                                     | <b>TBD</b> | <b>TBD</b> | <b>TBD</b> | <b>TBD</b> | TBD            | TBD             | TBD        |

**Table 3.1.2:Range Versus Rate Test Baseline Throughput Requirements 2.4GHz**

#### **Table 3.1.3:Range Versus Rate Test Baseline Throughput Requirements 5GHz**

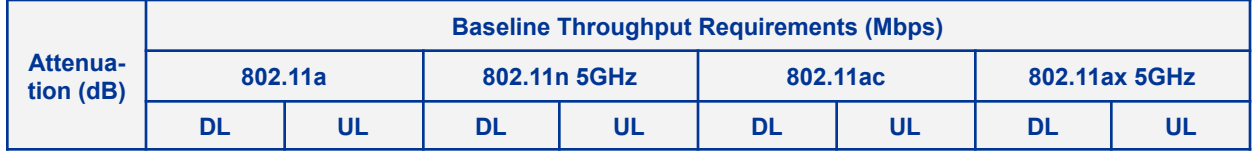

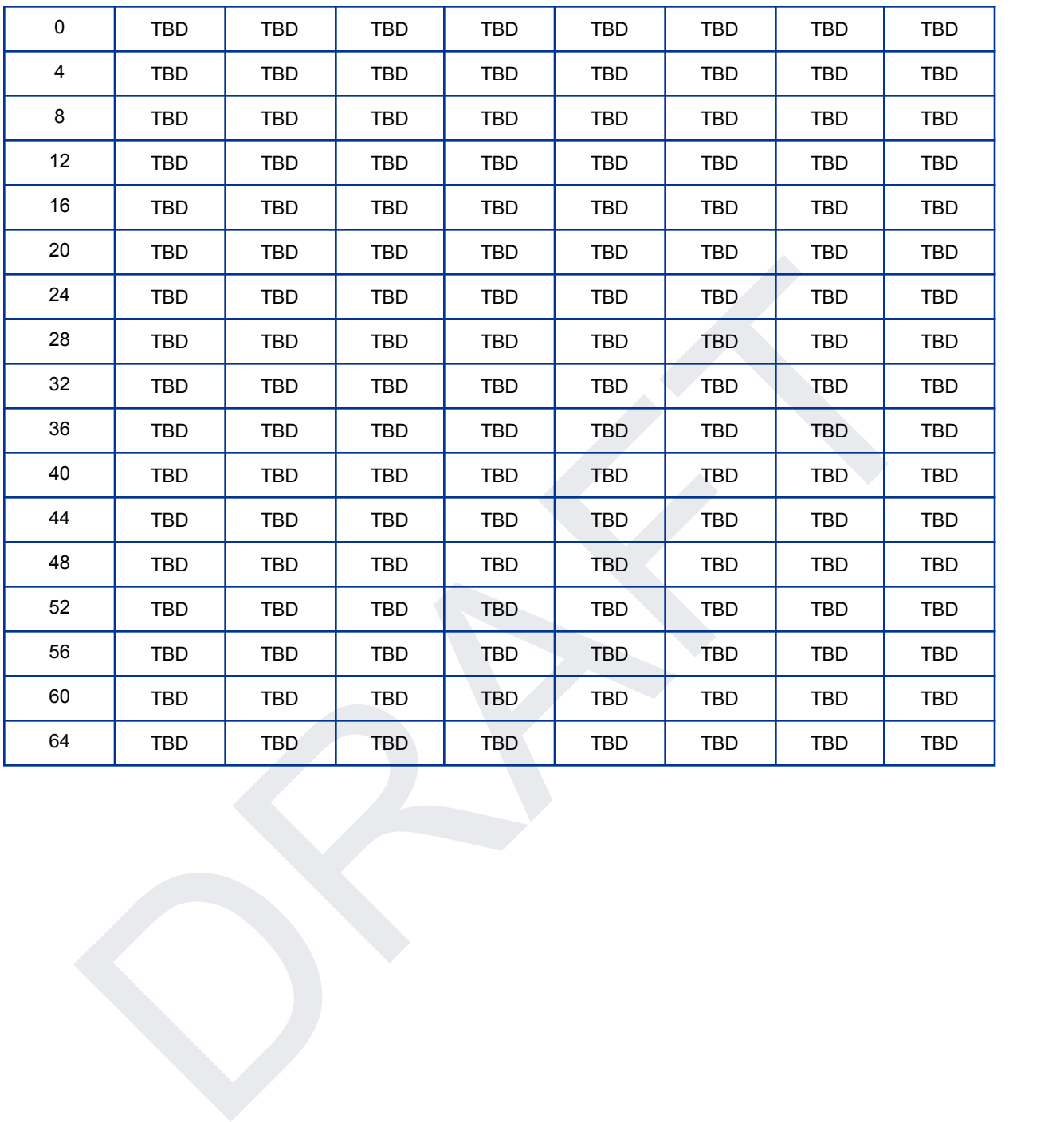

# <span id="page-23-0"></span>**3.2 Spatial Consistency Test**

#### **Purpose:**

The Spatial consistency Test intends to verify the Wi-Fi signal radiation pattern of the DUT is consistent (omnidirectional). This is achieved across a single plane, through the use of directional antennas within the test setup, while rotating the DUT relative to the antenna.

#### **Test Configuration & Setup:**

- 1. This test uses the physical setup shown in Figure 1.
- 2. This test shall be run under the configuration as chosen from Table A.

#### **Procedure:**

- 1. Establish the LAN connection and allow the DUT to associate with the AP.
- 2. Set the attenuation setting to the short attenuation for the current band in accordance with Table D.
- 3. Measure the downlink TCP throughput to the DUT using a test time of 60 seconds.
- 4. Wait for 10 seconds.
- 5. Measure the uplink TCP throughput to the AP using a test time of 60 seconds.
- 6. Rotate the DUT platform by 30°.
- 7. Repeat steps 3-6 until the DUT has been rotated by 360°.
- 8. Repeat steps 3-7 for the medium and long attenuation settings for the current band in accordance with Table D.

#### **Metrics (pass/fail criteria):**

1. The average throughput measured at each angle shall meet the calculated throughput requirement based on Table 3.2.1 and the current configuration for 10 out of 12 points at each attenuation setting.

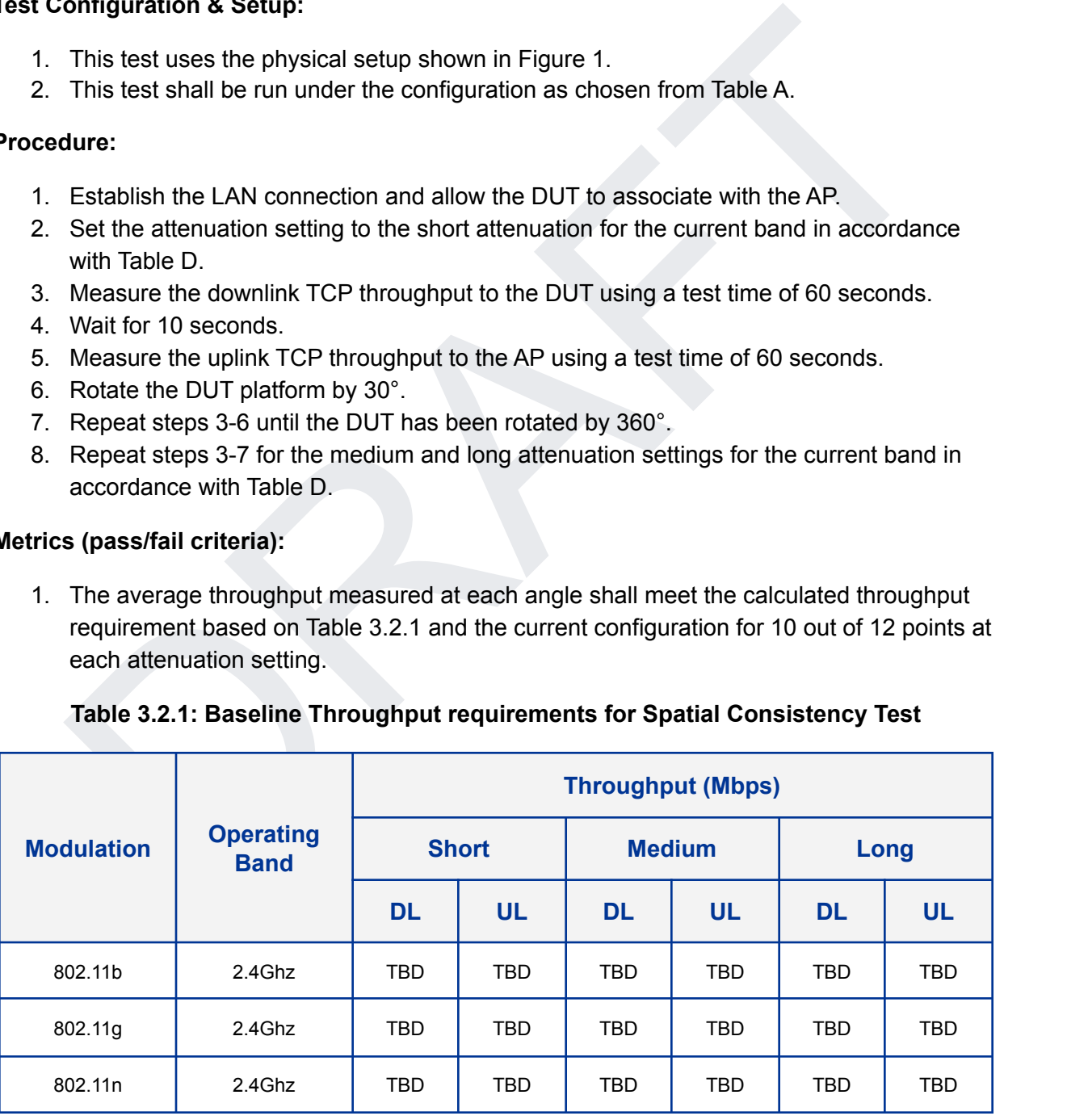

#### **Table 3.2.1: Baseline Throughput requirements for Spatial Consistency Test**

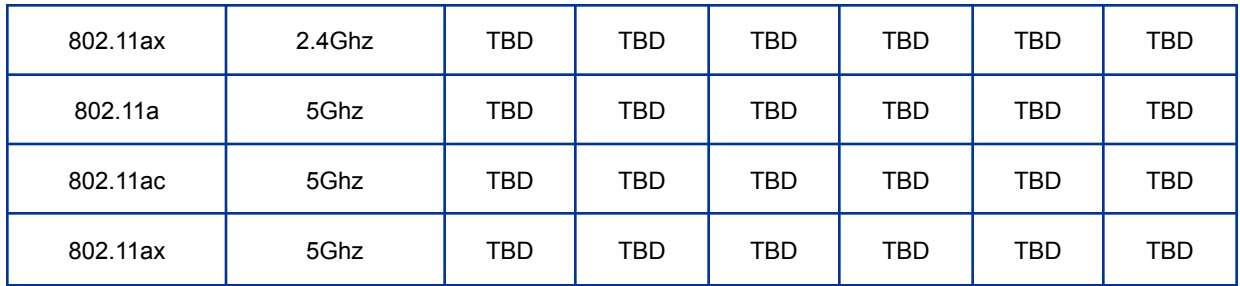

- The maximum variation' during rotation shall not exceed 30% in the 2.4Ghz band or<br>40% in the 5Ghz band for each attenuation setting.<br>variation at each attenuation is calculated as the difference between the minimum firroug 2. The maximum variation<sup>1</sup> during rotation shall not exceed 30% in the 2.4Ghz band or 40% in the 5Ghz band for each attenuation setting.
- **1:** The variation at each attenuation is calculated as the difference between the minimum throughput value and the average throughput value, divided by the average throughput value over all rotations.

© 2023 UNIVERSITY OF NEW HAMPSHIRE INTEROPERABILITY LABORATORY 25

# <span id="page-26-0"></span>**4. Stability and Robustness**

# <span id="page-26-1"></span>**4.1 Long Term Stability Test**

#### **Purpose:**

The Long Term Stability Test measures the DUT's ability to handle heavy user loads over long periods of time. The DUT must maintain a stable connection for the duration of the test without significant drops in throughput.

#### **Test Configuration & Setup:**

- 1. This test uses the physical setup shown in Figure 1.
- 2. This test shall be run under the configuration as chosen from Table A.

#### **Procedure:**

- 1. Configure the attenuator setting to 0dB attenuation.
- 2. Allow the DUT to associate with the AP.
- 3. Wait for 60 seconds for the system to stabilize.
- ant drops in throughput.<br>
This test uses the physical setup shown in Figure 1.<br>
This test uses the physical setup shown in Figure 1.<br>
This test shall be run under the configuration as chosen from Table A.<br>
Allow the DUT to 4. Measure the downlink TCP throughput to the DUT using a test time of 120 seconds. Record this value as "baseline\_tcp".
- 5. Configure a downlink UDP transmission through the DUT lasting 15 minutes using a bandwidth target of 45% of the baseline tcp measurement.
- 6. Record the PTL
- 7. Repeat steps 5-6 for 16 measurements for a total of 4 hours of traffic.

#### **Metrics (pass/fail criteria):**

1. For each measurement, the PTL shall not exceed 1E-2.

© 2023 UNIVERSITY OF NEW HAMPSHIRE INTEROPERABILITY LABORATORY 27